# Moduł dopuszkowy Ferguson **FS2RS**

# Instrukcja obsługi

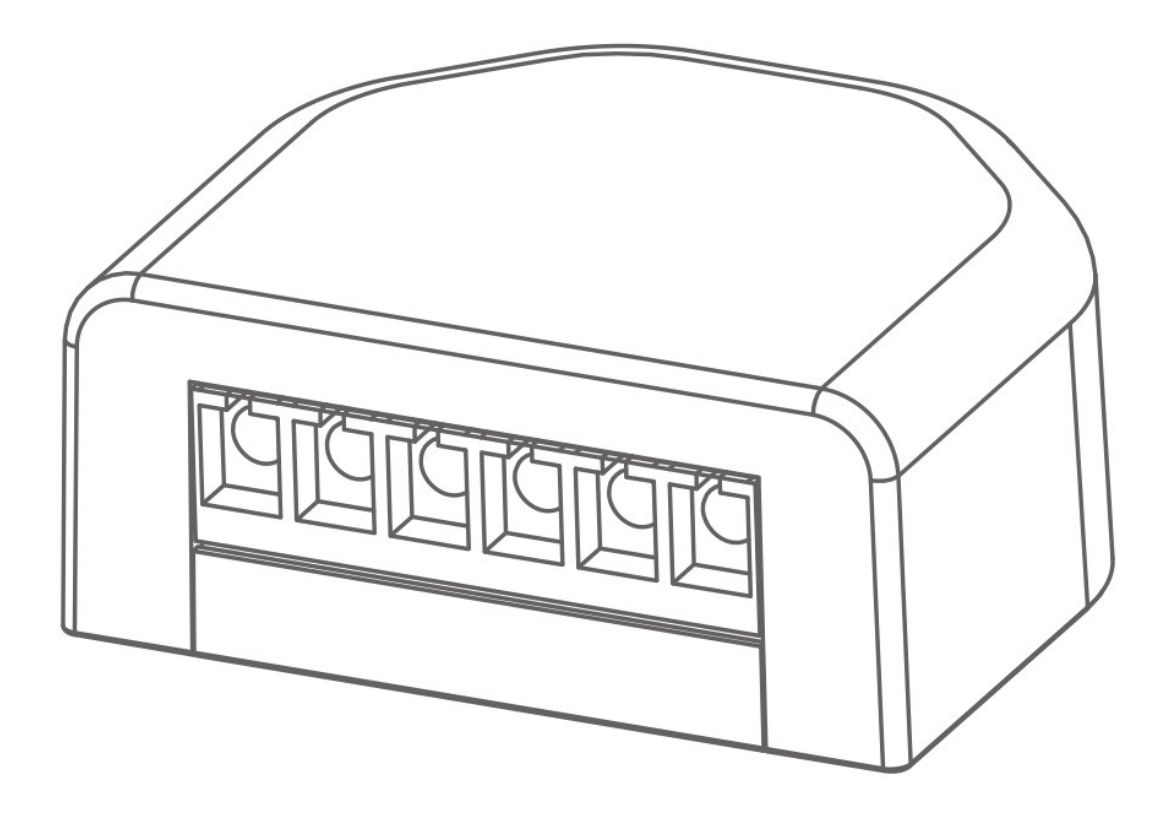

\*Proszę przeczytać instrukcję obsługi uważnie przed używaniem. Ilustracje są poglądowe!

#### **01. WPROWADZENIE**

Moduł dopuszkowy za pomocą mikroprocesora realizuje zdalne sterowanie oświetleniem oraz innymi urządzeniami. Zastosowanie w domach, hotelach, fabrykach etc. Sterowanie włącz/wyłącz

# **02. SCHEMAT**

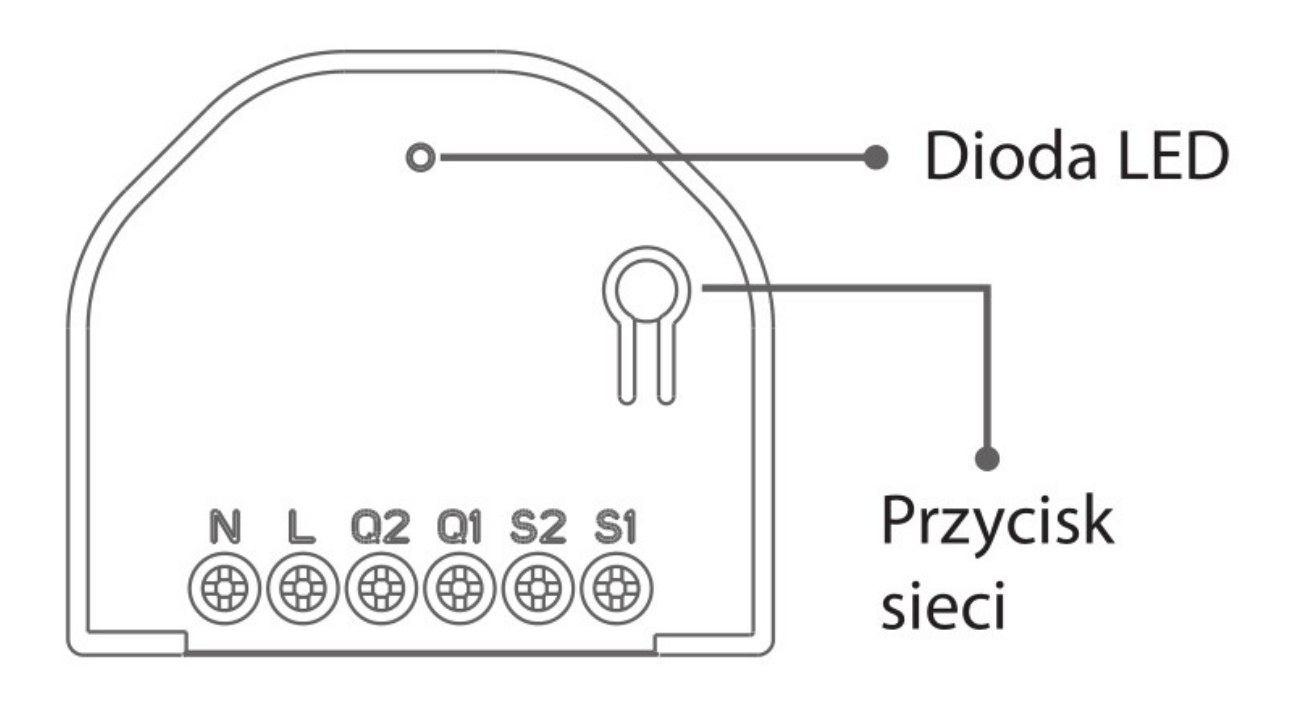

N: neutralny  $L:$  faza Q1: wyjście 1 Q2: wyjście S2: włącznik 2 S1: włącznik 1

# **03. CECHY**

- Stabilne działanie
- Bezprzewodowa komunikacja ZigBee
- Zasilanie z instalacji elektrycznej
- Zdalna kontrola przez aplikację
- Łatwy montaż i obsługa
- Zabezpieczenie temperaturowe:

Przy przekroczeniu temperatury 70°C urządzenie rozłącza urządzenia.

Kiedy temperatura spadnie poniżej 55°C, alarm temperaturowy jest

anulowany

# **04. PARAMETRY TECHNICZNE**

- Napięcie pracy: AC100V-240V
- Typ obciążenia: oświetlenie oraz urządzenia, które nie przekraczają

dopuszczalnego obciążenia modułu

- Dopuszczalne obciążenie: ≤1400W/wyjście
- Sieć: ZigBee
- Zasięg sieci: ≤100m (w otwartej przestrzeni)
- Wymiary: 45x38,5x19 mm
- Temperatura pracy: -10°C ~ +55°C
- Wilgotność: ≤95%RH (bez kondensacji)

## **05. INSTALACJA**

- 1. Przed instalacją, proszę się upewnić, że zasilanie jest odłączone.
- 2. Zgodnie ze schematem okablowania, podłącz przewód sterujący lampy,

przewód pod napięciem i przewód neutralny odpowiednio do S1 (S2), L i N.

3. Włóż moduł do puszki instalacyjnej w ścianie.

#### Niebezpieczeństwo!

Pamiętaj, aby usunąć nieużywany przewód przed rozpoczęciem pracy, aby uniknąć niebezpieczeństwa porażenia prądem.

# **Schemat podłączenia 1 wyjście**

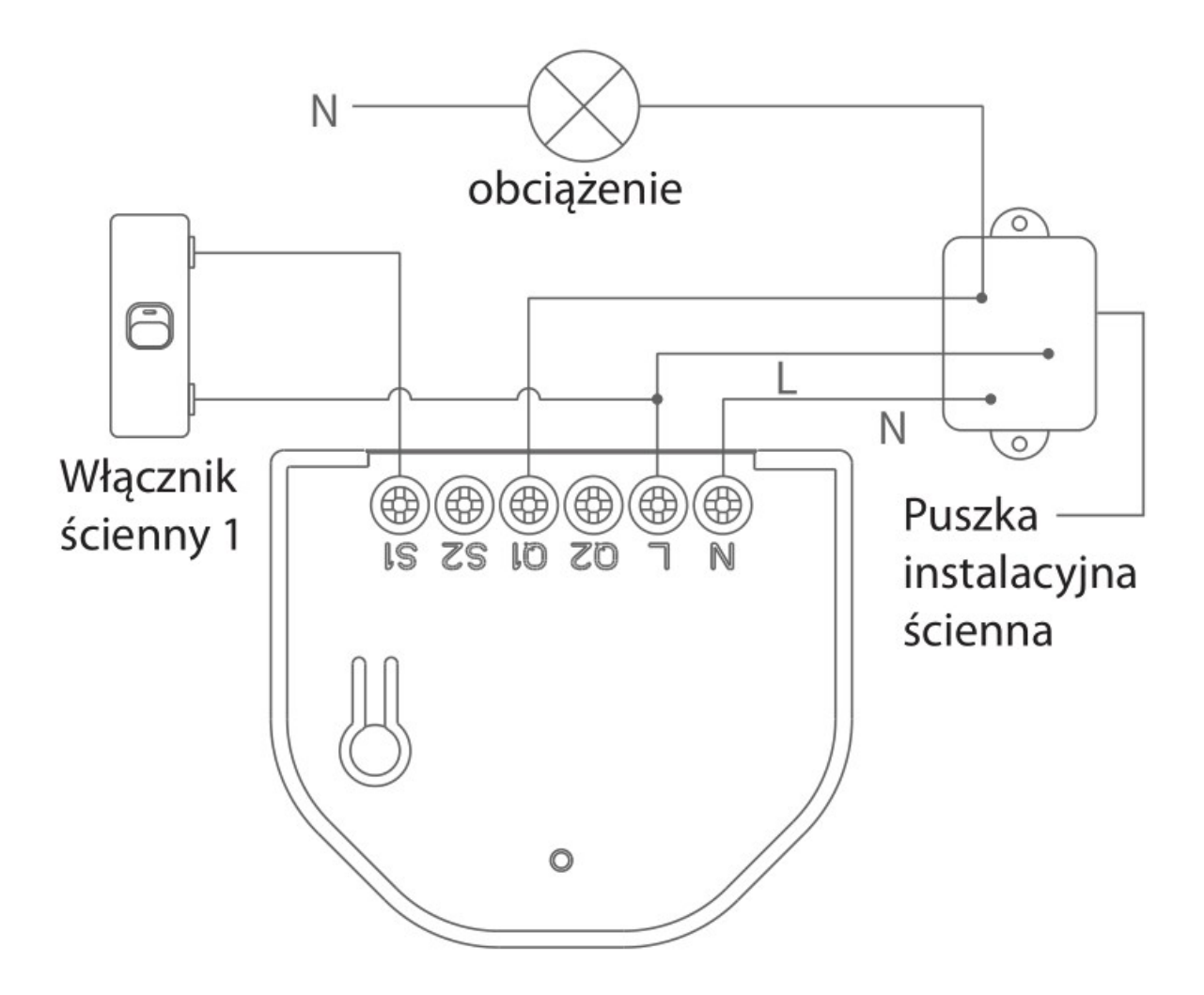

# **Schemat podłączenia 2 wyjścia**

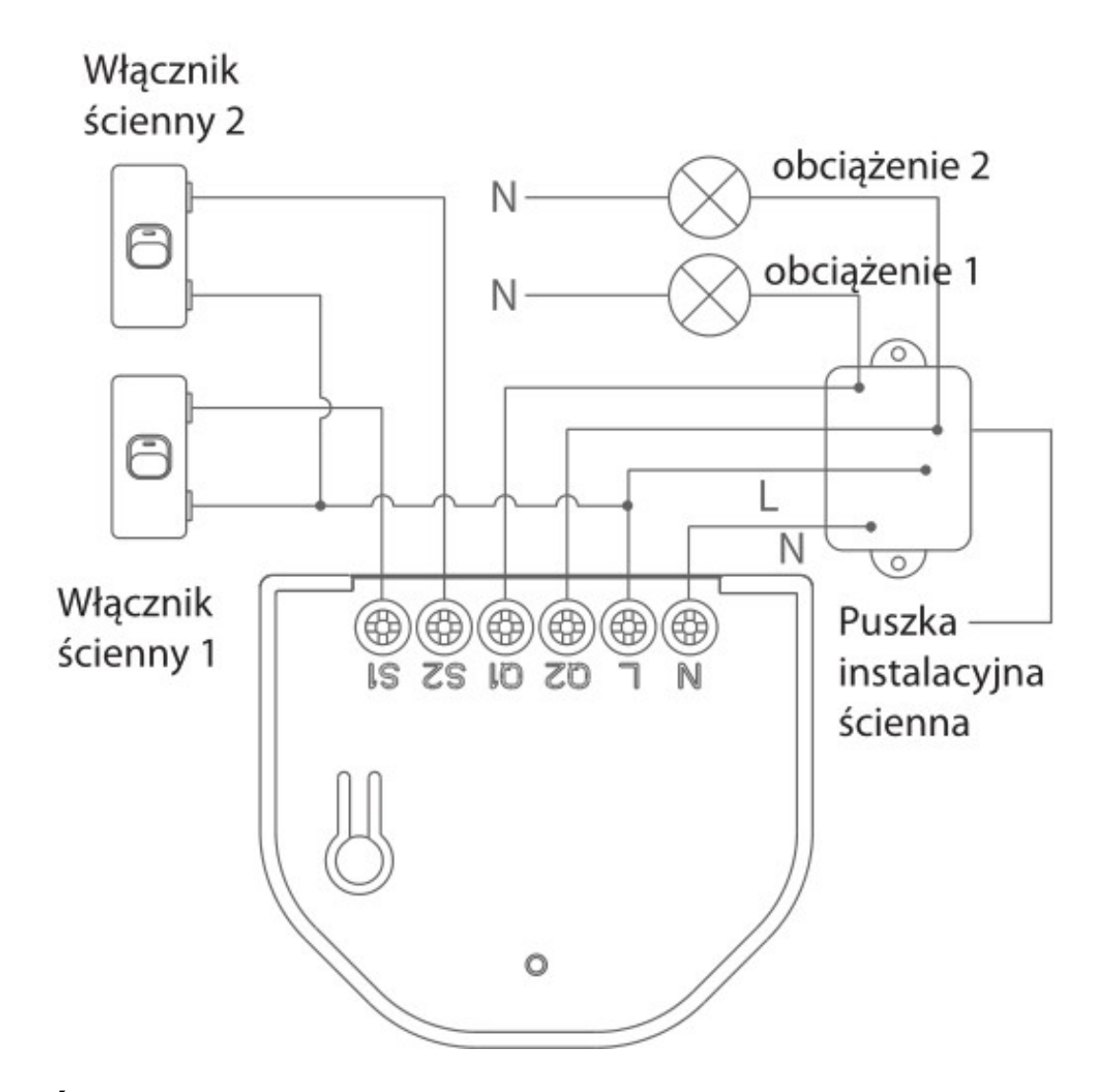

**06. SIEĆ**

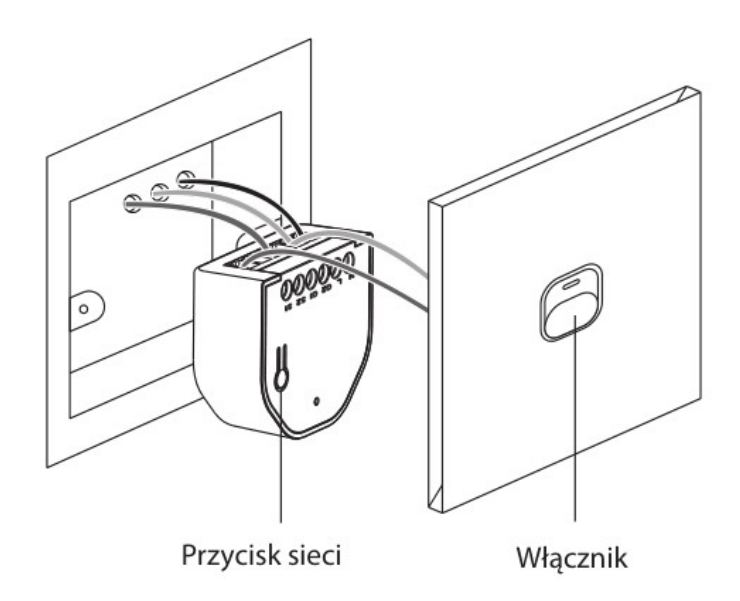

#### **07. APLIKACJA MOBILNA**

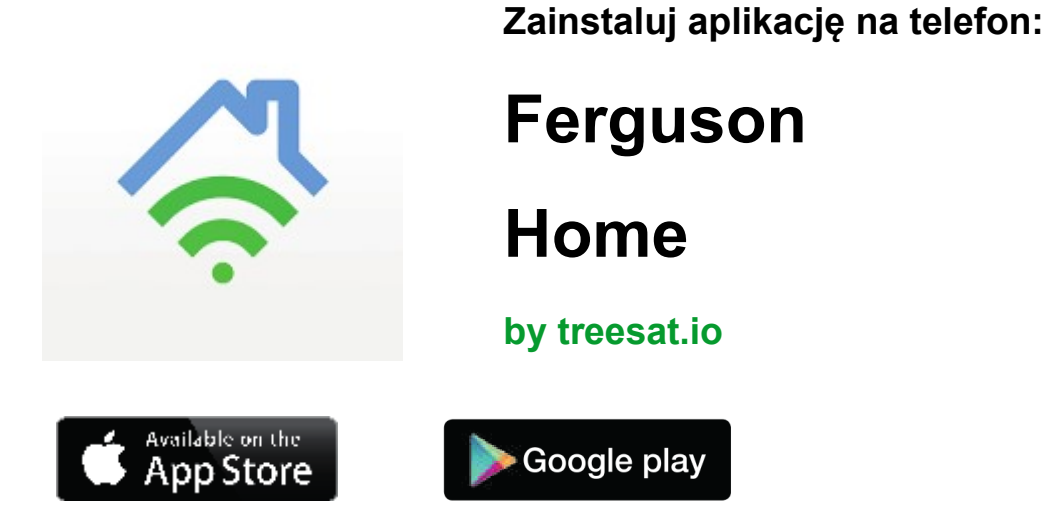

Dodawanie urządzenia: Postępuj zgodnie z instrukcją w aplikacji, przytrzymaj przycisk sieci na module przez 5 sekund (lub inny przycisk wciśnij 3 razy), moduł przejdzie w tryb sieci, zielona dioda zacznie migać szybko (5 razy na sekundę). Dodawanie zakończy się sukcesem jeśli dioda zaświeci się na 3 sekundy po czym zgaśnie, aplikacja wyświetli komunikat o zakończonym dodawaniu modułu.

Jeśli dodawanie do sieci zakończy się niepowodzeniem, dioda zacznie migać powoli (2 razy na sekundę) przez 3 sekundy, po czym zgaśnie, aplikacja wyświetli komunikat o nieudanym dodawaniu modułu. Jeśli moduł nie połączy się z siecią w ciągu 60 sekund, dioda zgaśnie.

Uwaga: Wciśnij przycisk sieci modułu ponownie podczas połączenia sieciowego jeśli chcesz wyłączyć połączenie sieciowe.

6

# **PORADY**

Ze względu na aktualizacje aplikacji, instrukcja i komunikaty mogą się nieznacznie różnić, postępuj zgodnie z instrukcjami wyświetlanymi w aplikacji.

\* jeśli dodawanie do sieci zakończy się niepowodzeniem, przenieś moduł bliżej centrali sterującej/bramki.

\* Najpierw dodaj moduł do centrali/bramki a później zamontuj w puszcze instalacyjnej.

## **07. STATUSY DIODY**

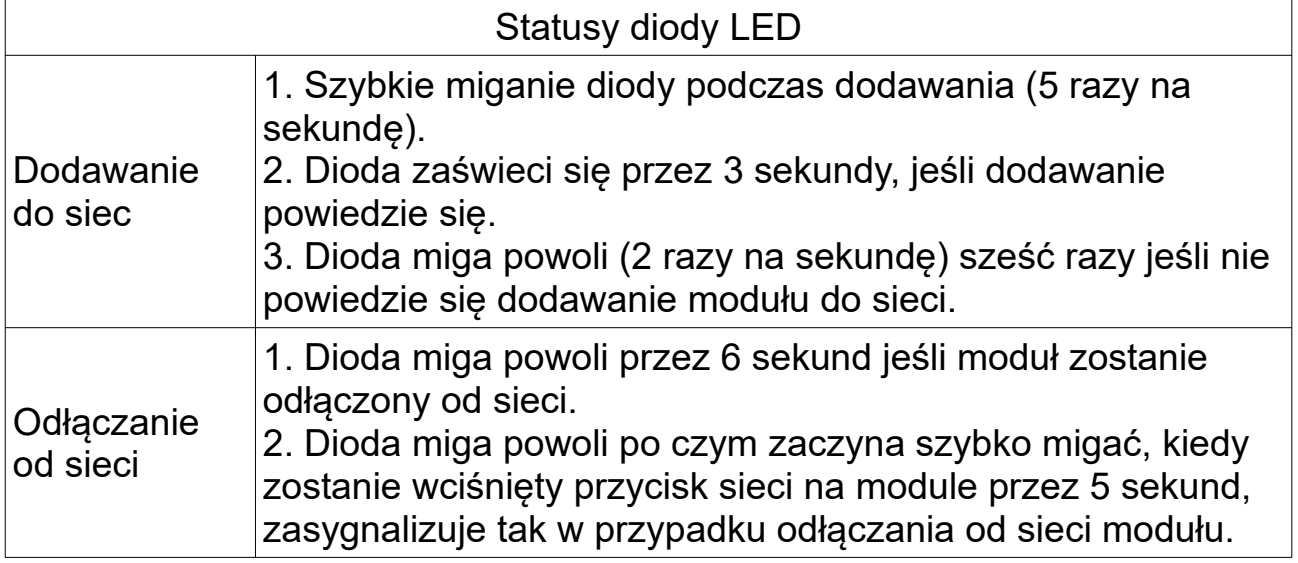

#### **08. ANALIZA OBJAWÓW**

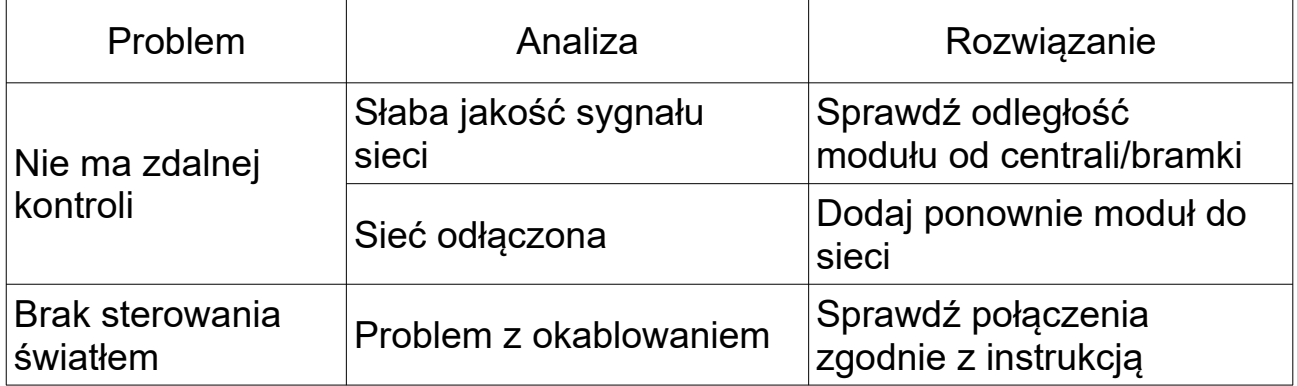

#### **09. PORADY**

1. Zainstaluj moduł zgodnie z instrukcjami w aplikacji oraz zgodnie ze schematem podłączenia.

2. Upewnij się, że sieć elektryczna na linii montażu modułu ma odcięte zasilanie przed instalacją modułu.

3. Zabrania się demontażu lub wymiany jakichkolwiek wewnętrznych elementów samodzielnie!

4. Zabrania się przeciążania modułu powyżej dopuszczalnego obciążenia.

5. Zabrania się instalacji modułu w wilgotnym otoczeniu.

6. Jeśli moduł przestanie działać lub wystąpią inne objawy awarii, skontaktuj się z instalatorem.

#### **10. OŚWIADCZENIE**

1. Informacje zawarte w instrukcji obsługi służą wyłącznie jako odniesienie i nie stanowią żadnej formy zobowiązania.

2. Bez zgody producenta zabrania się kopiowania częściowo oraz w całości tej instrukcji. Zabrania się rozpowszechniania.

3. W wyniku rozwoju technologii, producent rezerwuje prawo do modyfikacji instrukcji bez powiadamiania użytkownika. Jeśli instrukcja obsługi i rzeczywiste operacje są niezgodne, ostateczna interpretacja jest zarezerwowana dla producenta w niniejszym dokumencie.